九州大学学術情報リポジトリ Kyushu University Institutional Repository

# tcshによるコマンドライン補完

池田, 大輔 九州大学大型計算機センター研究開発部

https://doi.org/10.15017/1470344

出版情報:九州大学大型計算機センター広報. 32 (1), pp.43-49, 1999-03. 九州大学大型計算機セン ター バージョン: 権利関係:

## tcshによるコマンドライン補完

#### 池田大輔\*

tcshは UNIX上で稼働するシェルの一つであり、非常に強力な補完機能が備わっています. 補完 機能とは、コマンドラインにおいて、入力中に[TAB] キー1を押すと、tcshが残りの入力を補う機能 です.この機能を使うことにより,コマンドラインでの入力が非常に楽になります.

1節では, tcshに標準で備わっている補完機能を説明します.この節の最後では補完機能に関連 したシェル変数についても説明します・次に2節で, tcshの内部コマンドであるcompleteを使っ たより高度な補完機能の使い方を説明します. 3節では, Fortran コンパイラfrt を使って, 具体的 なco皿pleteコマンドの使い方を説明します.最後に九州大学大型計算機センターのマシンでtcsh を利用する方法を説明します.

UNIXの基本的な使い方は知っているものとします. 知らない方は「大型計算機センターでの UNIX 入門」 (九州大学大型計算機センター広報 Vol. 31, No. 2, 1998), 「続·大型計算機センターでの UNIX 入門」 (同 Vol. 31, No. 3, 1998) などを参照してください.

これ以降, tcshが起動されているとして説明を進めます. また, "X"によりtcshのプロンプトを 表すことにします.

#### 1 基本的な補完機能

最初に簡単な例で、補完機能の説明をします。まず、カレントディレクトリ以下のディレクトリ 構成が

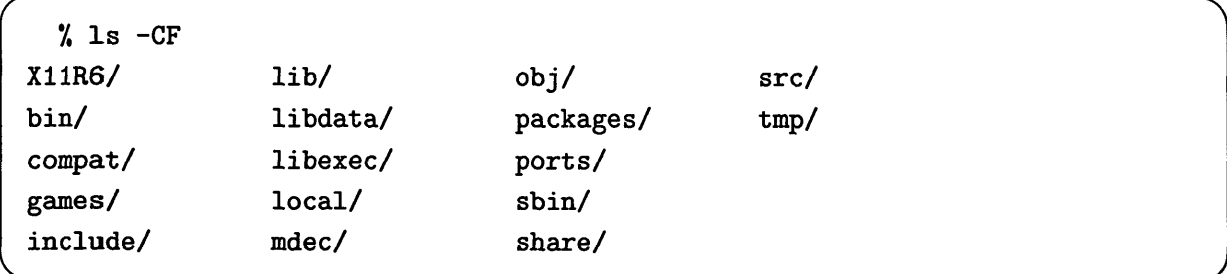

となっているとします. ここで, %1s localと入力したいとします. loで始まるディレクトリはlocal しかないので, 1oまで入力してから, [C-i]を押すと,

```
% ls 10<sup>C-i</sup>
/, Is local
```
■九州大学大型計算機センター研究開発部Email: daisuke◎cc.kyushu-u.ac.jp <sup>1</sup>[TAB]はC-i](Ctrlキーを押しながら "i" を押す) で代用できます. これ以降では, [C-i]を用います. のように,自動的にtcshが補完してくれます. 1で始まるディレクトリは複数あるので, 1だけ入力 しただけでは、これ以上の補完は行ないません. ここで, [C-d]を押せば、そのときの補完の対象を

#### $% 1s \lfloor C-d \rfloor$ lib/ libdata/ libexec/ local/

のように表示します. ただし, [C-d]をコマンドラインの途中で押した場合にはカーソルのある文字 を削除します.例えば,

% 1s local

と入力して、カーソルが1sの後にあったとします.ここで[C-d]を押すと,

/, lslocal

と,カーソルのあった場所の文字が削除されます.

補完の対象は,コマンド名,ファイル名,シェル変数と環境変数です.カーソルが行頭にある場 合には, tcshはコマンド名を補完しようと試みます.ドル記号(S)のあとであればシェル変数か環 境変数を補完しようとします.環境変数は,定義済みのものだけが補完対象ですが,シェル変数は, tcshが理解するすべてのものが対象となります. それ以外の場所では、ファイル名を補完しようと します.

具体例で見てみましょう. 以下のように, LATEX のソースファイルがあるディレクトリで作業を しているとします.

Ⅹ 1s all.aux all.lot all.lot all.tex all.dvi all.log all.ps all.toe

ここで,ファイルall.texに対しコマンドlatexを実行します $^2$ .

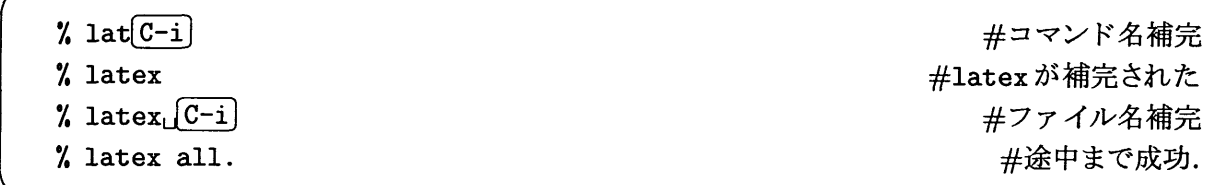

まず,コマンド名の補完を行なっています.この場合,latで始まるコマンドがlatexしかなかった ので、補完が成功しました。さらに、スペースを追加したあと、ファイル名の補完を行なっていま す. [C-i]を押した場所からファイル名が補完の対象となります. しかし, 拡張子を除いてすべて同 じファイル名なのでall.までしか補完しません.

次に環境変数の補完を行ないます.

<sup>2</sup>#以降はコメントです.

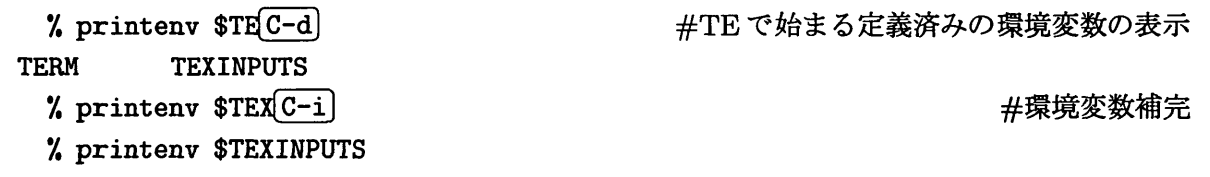

TEで始まる環境変数は複数ありますが, TEXで始まるものは一つしかないので,ここまで入力する と補完が成功します.

1.1 シェル変数

tcshによる補完の挙動を変えるシェル変数について説明します.説明するシェル変数は, fignore, autolist, completeの3つです.

シェル変数fignoreには、補完の対象としたくないファイルのパターンを指定します. 例えば, emacsが作るバックアップファイルとオブジェクトファイルを補完の対象から除きたいとします. バックアップファイルのファイル名は~で、オブジェクトファイルのファイル名は.oで終ります.

% set fignore= $('o'')$ ")  $%$  1s  $tmp.f$   $tmp.f$   $tmp.o$ % ls  $t(C-i)$ 

% ls tmp.f tmp.f とtmp.oは無視される

上の例では、fignoreの各要素をシングルクオートで囲んでいるのは、"・"がホームディレクトリと 解釈されないようにするためです. ただし, [C-d]による候補一覧表示とfignore で指定したパター ンは無関係です.

シェル変数autolistをセットすると、補完が失敗した時点で、自動的にその時の補完候補を表示 してくれます.

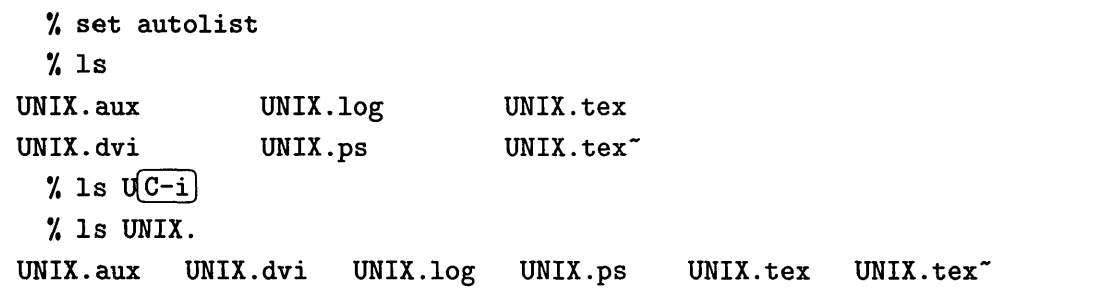

tcshはUNIX.まで補完しましたが,それ以降は候補が複数あるために補完でず,自動的に補完の候 補を表示します.

シェル変数completeには、値として "enhance"を設定しておくと3,

3completeに,他に設定できる値はないようです.

- 大文字・小文字を区別しない
- ピリオド(.), ハイフン(-), アンダーバー(\_)を単語の区切りとして扱い, かつ, ハイフンと アンダーバーを区別しない

ようになります.単語の区切りが増えるので,ファイル名補完の時に,ピリオドの前と後を同時に 補完することが可能になります.例えば,

```
/. set complete=enhance
 7.Is
UNIX. aux UNIX. log UNIX. tex
UNIX.dvi UNIX.ps UNIX.tex<sup>-</sup>
 % 1s U.dC-i7. Is UNIX.dvi
```
のようなことができます. これで, U.dがUNIX.dvi へ補完されました.

#### 2 completeコマンド

1節で説明した補完機能は、シェル変数で挙動を変える以外は、特別な設定は必要なく、tcshに 標準で備わっている機能でした.これだけでも充分便利ですが,一般にコマンドとその引数の間に はある程度のルールがあることを利用し,補完対象を狭めるのが, completeというtcshの内部コ マンドです.

例えばIatexコマンドの対象となるのは,拡張子が"tex"という名前のファイルです.この規則を,

#### X complete latex p/1/f:\\*.tex/

として, tcshに教えます.これは,「latexというコマンドの1番目の引数(p/1/)にはテキストファ イル(∫)で,拡張子が"tex"である任意のファイル(\*.tex)がきます」という意味です・ "p/1/"は, 引数の位置(Position)が1番目ということです。ファイルの種類やパターンを指定する時には、コ ロン(:)以降は省略しても構いません. アスタリスク (\*)の前のバックスラッシュ(\)は任意のファ イル名と解釈されるのを防ぎます.設定ファイル中に書く場合は,バックスラッシュは特に必要あ りません.これ以降, latexの引数としては\*.texのみが補完の対象となります.

拡張子が"tex"であるファイルを処理対象とするプログラムがtex, platexと他にもある場合は, 同じ規則を適用するコマンドを以下のようにまとめることができます. また、拡張子が複数の場合 にも同様にまとめることができます.具体的には,

```
% complete {tex, latex, platex} p/1/f: \*.tex/
% complete gs p/1/f:\. {ps, eps}/
```
のようにします.

| 限定子         | 意味       |
|-------------|----------|
| a.          | エイリアス    |
| $\mathbf c$ | コマンド     |
| $\rm{d}$    | ディレクトリ   |
| e           | 環境変数     |
| f           | ファイル名    |
| S           | シェル変数    |
| t.          | テキストファイル |
| u           | ユーザ名     |

表1:補完対象の限定子

補完対象を限定するもの (上の例では f:\\*.tex の f) は, 表1であげたものなどがあります. ただ し、実行可能ファイルを表すものはないようです.

補完の場所を表わすパターン (さきほどの例では p/1/)は, p/n/, c/word/, n/word/が使えます. "p/n/"は, n番目の引数の位置(Position)で補完を行ない, nとして数字以外にもアスタリスク (\*)が使えます・アスタリスクは任意の場所を表します・一般に"p/n/"は,引数の順序が決まって いる場合に使います. 例えば, cdは引数としてディレクトリを一つとり, オプションは指定しませ ん.よって、補完のルールは「一番目の引数ではディレクトリを補完する」となります. setenvも, 引数として環境変数のみをとるので,同様の設定が可能です.

% complete cd  $p/1/d/$ 

7, complete setenv p/l/e/

dとeは,それぞれディレクトリと環境変数を表します(表1参照).

"c/word/"は、現在(Current)のカーソル位置で補完を行ない、補完対象となるのは word で始ま るものです.word として,任意の語を表す"\*"を指定することもできます.ここでは,1pr コマン ドでプリンタ名を補完することを考えます. 1prは、オプション-Pの直後に空白をいれずにプリン タ名を指定します. 他のオプションも指定する可能性があるので, 先程の "p/n/"による場所の指 定はできません.よって,補完のルールは「-Pという文字列がきたら,それに続けてプリンタ名を 補完する.それ以外はファイル名を補完する」になります.これは以下のように書けます.

% complete lpr c/-P/"(ps kkprint tower)"/ キプリンタ名が補完対象 7. lpr -P垂亘) #kで始まるプリンタ名の補完 V. lpr -Pkkprint

これにより3つのプリンタ名が補完できるようになります4.

プリンタ名は他のコマンド(lpq, lprmなど)で使用する可能性があります.このように何度も使 用する場合には,

<sup>4</sup>単なるファイル名補完はデフォルトの機能なので、特にcomplete で指定する必要はありません.

#### 7, set printers=(ps kkprint tower) 7. complete lpr c/-P/\Sprinters/

と、変数を用います. 変数を参照するには、変数名にドル記号(\$)をつけます. ドル記号の前のバッ クスラッシュは,設定ファイル中でも必要です.

"n/word/"は、現在のカーソル位置の次 (Next) の位置で補完を行ない、補完対象となるのは word で始まるものです. word として, 任意の語を表すアスタリスク (\*) を指定することもできます. "n/word/"は、オプションと補完したいものとの間に空白記号がある場合によく用いられます. 例 えば, lpコマンドのプリンタ名指定は-duprinterのように,空白がはいります. よって、補完の ルールは「-dがきたら,次にプリンタ名を補完する」となるので,以下のようにします.

7, set printers=(ps kkprint tower) 7, complete lp n/-d/\Sprinters/

この例では, "n/-d/"のかわりに"C/-d/"とすることはできません・次も"n/word/"の例です5.

% complete dvips  $n/-t/$ "(landscape seascape)"/ \  $?n/-o/f:\&p,s/ n/\&f:\&divi/$ 

これは「dvipsコマンドの時には,一七という文字列の次には,用紙の方向を示す文字列を補完し, -Oという文字列の次には, PSファイルを補完し,任意の位置で拡張子が"dvi"であるファイルを 補完する」という意味です. 任意の位置 "n/\*/"という指定は, デフォルトで補完したいものを指定 する時に用います.

### 3 Fortranコンパイラfrtを使った例

この節では、大型計算機センターでの利用が多いと思われる、Fortran コンパイラfrt に対す るcompleteコマンドの使い方の例を示します.

Fortran のソースファイルの拡張子は, "f" または "f90" なので

% complete frt  $n/\sqrt{f}:\$  {f,f90}/

とします. オプションをいくつ指定するかは事前に分かっていないので,任意の場所を表す "n/\*/" を指定しています.このままでは,任意の場所で拡張子が"f"または"f90"であるようなファイル しか補完されません.よって, "-o"で実行ファイルを指定する時や, "-Z"でログファイルを指定す るときにも, Fortran のソースファイルが補完されてしまうという問題があります. そこで, これら のオプションを入力した次には,任意のファイルが補完できるようにします.

<sup>5</sup>みやすいようにバックスラッシュで行を継続しています. "?"が継続行のプロンプトです.

% complete frt n/-o/f/ n/-Z/f/ n/\\*/f:\\*.{f,f90}/

他にもファイル名と共に指定するオプションが多くある場合は,個別に指定するのは面倒なので,

% complete frt  $n/-/f/ n/\star/f$ :\\*.{f.f90}/

とすれば, "-"でオプション指定した次は任意のファイル名を補完できます.

使うライブラリがある程度決まっていれば,それらを補完するのも便利でしょう.ライブラリの リンクは"-1"のあとに空白なしで,ライブラリ名を指定するので,

% complete frt  $c/-1/$ "(ssl2vp numpac)"/ $n/\ast$ f:\\*.{f,f90}/

と書いておけば, SSLIIライブラリやNUMPACライブラリの指定が楽になります.

次にオプションそのものの補完ですが, frt コマンドのオプションは, "-Free"と "-Fixed"を除 いて. "-c"や "-0b"のように1文字または2文字のアルファベットで指定します. そこで, "-F"ま で入力したら,その後を補完するようにします.

% complete frt  $c/-F/$ "(ree ixed)"/  $n/\rceil$  (+/f:\\*.{f,f90}/

実際には, "-F"の後の1文字を指定する必要があります.

#### 4 センターでのtcshの利用

九州大学大型計算機センターのマシンでは、kyu-cc, kyu-vpp, wisdom において、tcsh が利用可 能です.これらのマシンにログインし,

kyu-cc /.tcsh.

<sup>&</sup>gt; #tcshが起動された

と入力すれば, tcshが利用できます<sup>6</sup>. これらのマシンのデフォルトのプロンプトは ">"です.

これらのマシンにおいては,デフォルトではcshがログインシェルですが, tcshをログインシェ ルとして使用することも可能です. ログインシェルにtcshを利用する場合は、以下の内容をログイ ンシェルを変更したいマシンの~/.utmsrcに保存してください.

 $SHSEP:ON$ 

SHELL : /usr/local/bin/tcsh

これにより、次回のログインからtcshがログインシェルとなります.

<sup>&</sup>lt;sup>6</sup>tcsh の絶対パスは/usr/local/bin/tcsh です. コマンドサーチパスにない場合は, パスに追加するか絶対パスで指 定してください.